In addition to syntax you need to learn:

the Tools

the Libraries.

And the Documentation.

# C Primer Continued ... (Makefiles, debugging, and more )

Hello Word! ~/ctest/

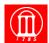

Maria Hybinette, UG

## Last Time: A Simple(st) C Program 1-hello-world.c

```
/* header files go up here -- specifies headers needed for routines */
/* note that C comments are enclosed within a slash
and a star, and may wrap over lines */
// but if you use the latest gcc, two slashes will work too, like C++
#include <stdio.h> /* prototypes processed by cpp */

// a comment about comments single dine doesn't always work
/* and multiline comment
*/

/* main returns an integer */
int main( int argc, char *argv[] )
{
   printf( "hello, world\n" );
   return(0); /* returns 0 by conventions indicates all went well */
}

Madis Hyblorets, UGA

3
```

#### \*.c File Name

- Naming the program (e.g., 1-hello-world.c, main.c, marialSawesome.c)
  - » Arbitrary Not Like in Java where file name is connected with file content (class name).
  - » Constraint: Need to end with a \*.c'

## Last Time: A Simple(st) C Program 1-hello-world.c

```
/* header files go up here -- specifies headers needed for routines */
/* note that C comments are enclosed within a slash
and a star, and may wrap over lines */
// but if you use the latest gcc, two slashes will work too, like C++
#include <stdio.h> /* prototypes processed by cpp */

/* main returns an integer */
int main( int argc, char *argv[] )
{
/* printf is our output function; by default it writes to standard out */
/* printf returns an integer, but we ignore it here */
/*1 [stout] >& redirect stout and stderr */
/*>
/* >& /dev/null - suppress all output */ /* (cat fl > myout) >& myerror */

printf( "hello, world\n" );
return(0); /* returns 0 by conventions indicates all went well */
}

Manual Hydredia, UGA

4
```

# Compiling and Running a C-program: 1-hello-world.c

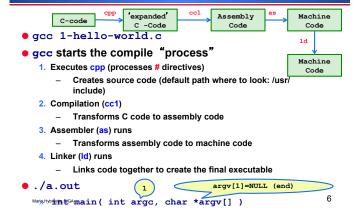

#### Compile Command line & 'flags'

- prompt> gcc -o first first.c # -o
  lets you specify the executable name
- prompt> gcc -Wall first.c # -Wall gives much better warnings
- prompt> gcc -g first.c # use -g to enable debugging with qdb
- prompt> gcc -O first.c # use -O to turn on optimization

aria Hybinette, UGA

#### Lets say that again....

- fork() requires the C-library (clib). The C library is automatically linked in, so all we need then is ...:
  - » How do you know what to include?
  - » man fork
  - » BUT Wait a minute why a library fork is a system call! [a request of 'service' by the OS from the application]
    - -C library provides C -wrappers for all system calls - which simply traps into the OS
    - -The 'real' system call in Linux e.g., is sys fork()

Maria Hybinette, UGA

## Multiple Files (hw.c, helper.c Makefile2)

prompt> gcc -o hw hw.c helper.c -lm

Problem: Remake everything (2 programs here) every time, even if the change is only in hw.c

Approach: Separate 2 step compilation process that only re-compiles source files that have been modified

- Create object files then link \*.o files
- Then link these files into an executable

#### **Linking Libraries**

- Example: fork() requires a library, namely the Clibrary. The C library is automatically linked, so all we need then is:
  - » The 'including' the right #include file "<>", -i, -i, -i to to find the prototype of the function (return type, date types of parameters).
  - » How to find out:
    - -man fork
  - » CAVEAT: the controversial and dreaded LD LIBRARY PATH
  - » http://www.cs.uga.edu/~maria/classes/1730Spring-2006/gcc-getstarted.txt
    - May fix (e.g., readline) problems

Maria Hybinette, UGA

#### Other Libraries: The Math Library (m)

- gcc [ flag ... ] file ... -Im [ link library math... ]
- #include <math.h>
  - » In /usr/lib
  - » Statically linked .a (compile time)
    - Combines code (copies) directly into executable
  - » Dynamically linked shared library .so (run time)
    - Smaller code base (can be shared by multiple processes)
    - A reference and only links when needed, smaller code base (some work), hooks in code triggers the run time system to load in the library, only when needed
  - » /usr/libm.a & /usr/libm.so
  - » Link editor searches for library in a certain order.

Mode Michigania 1102 » -Im directory path include) and -L(directory path)

**Separate Compilation** 

```
# note that we are using -Wall for
  warnings and -O for optimization
prompt> gcc -Wall -O -c hw.c
prompt> gcc -Wall -O -c helper.c
prompt> gcc -o hw hw.o helper.o -lm
```

- -c flag produces an object file
  - Machine level code (not executable)
  - Need to link to make an executable

```
prompt> gcc -o hw hw.c helper.c -lm
```

#### Make & Makefiles make target make -f Makefile2 target

 Make make things easier to handle the compilation process.

```
target: prerequisite1 prerequisite2
command1
command2
```

- Set of Rules
  - First Line: Target followed by dependencies
    - Target usually the name of executable of (1) the object file or (2) the action (like clean)
- Below that a tab \t followed by the action or

  Maria Hydrieste, UGA command
  1

# Make - Makefiles (be aware of the dreaded white space phenomena)

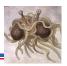

function paramet

```
hw: hw.o helper.o
gcc -o hw hw.o helper.o -lm
hw.o: hw.c
gcc -O -Wall -c hw.c
helper.o: helper.c
gcc -O -Wall -c helper.c
clean:
rm -f hw.o helper.o hw
```

 Vi – see white spaces by (escape then) :list or :set list

Maria Hybinette, UGA 14

#### OK what is going on here?

```
hw: hw.o helper.o
gcc -o hw hw.o helper.o -lm
hw.o: hw.c
gcc -O -Wall -c hw.c
helper.o: helper.c
gcc -O -Wall -c helper.c
clean:
rm -f hw.o helper.o hw
```

- Goes to target hw (first target) need the prerequisites
- Check them in turn (according to date) and see if they need to be re-made

a Hybinette, UGA

#### Make macros

- Also you can create macros:
  - » CC = gcc
  - » OBJECTS = data.o main.o
  - » Project1: \$(OBJECTS)
- Examples of Special macros
  - » CC, CFLAGS (compiler, and compiler flags)
  - » \$@ short cut for full name of current target

%.o: %.c \$(CC) -c -o \$@ \$(CFLAGS)

Maria Hybinette, UGA 16

# Advice Getting Started with Makefile

- Start by using a working Makefile (template), then edit the file how you like it.
- Posted on class list
- Be aware of white spaces

## Debugger

- The debugger: it is a program
- Gnu Debugger (GDB)
- gcc -g -o program program.c
  - » -g "make the executable debuggable"
- -g'ing gcc.
  - » Symbol Table
    - -List of "names" of identifier is accessible to the debugger
      - type, scope, and location of identifiers (e.g., variables and functions)
  - » Prevent the compiler from re-arranging (optimizing) the code

ria Hybinette, UGA 17 Maria Hybinette, UGA 18

15

## Debugger

# GNU Debugger "(gdb) print x" Symbol Table x: 0xF8E3 Code Data 10

Visualization

Maria Hybinette, UGA

## Debugging

```
#include <stdio.h>
struct Data {
  int x;
  };
  int main( int argc, char *argv[] )
  {
  struct Data *p = NULL;
  printf("%d\n", p->x);
  }
}
```

**GDB** 

• (gdb) help
• Help running

Maria Hybinette, UGA

- Help files
- Help breakpoints

## **Examining Object Files**

- nm list symbols from object file
  - » http://linux.about.com/library/cmd/blcmdl1\_nm.htm
- Objdump more detailed information
- readelf

19

21

aria Hybinette, UGA

## **Debugging**

- gcc -g -o 3-buggy 3-buggy.c
- {nike:maria:428} 3-buggy
- Segmentation Fault(coredump)
- gdb 3-buggy
  - run
  - -print p
  - -break main

Maria Hybinette, UGA 22

### A Note : Integrated Development Environments (IDE)

- Debugger, Editor, Compilation
- Eclipse http://www.eclipse.org/callisto/c-dev.php
- Microsoft Visual Studios

#### **Documentation: Oh Man**

- man XXX
- man -k

Maria Hybinette, UGA

## A note on your shell

25

Maria Hybinette, UGA

## The *Ultimate* C Reference Guides

- "The C book" or the "K & R Book":
  - » The C Programming Language, by Brian Kernighan and Dennis Ritchie (thin, concise and all you really need...)
- The GDB Booklet
  - » Debugging with GDB: The GNU Source-Level Debugger, by Richard M. Stallman, Roland H. Pesch
    - http://sourceware.org/gdb/current/ onlinedocs/gdb.html
- The Unix System Programming Book
  - » Advanced Programming in the UNIX Environment, by W. Richard Stevens

Maria Hybinette, UGA 26

## Quiz 1: Reading

Get a piece of notebook paper and pen, or pencil. Close books, laptops, notebooks, and put away phones and other electronics. Then: Write your name, and todays date on top of paper, and answer questions below. When done please turn in paper to instructor. Good Luck.

- 1. What is the UNIX Kernel?
- 2. What is a UNIX Shell? (what does it do?, and give example of a shell)
- 3. What is a process?
- 4. What is a System Call?
- How do processes communicate? (give at least 3 methods of communication of processes).

27 Maria Hybinetia, UGA 28